#### Armazenamento Nativo

Vanessa Braganholo

Vanessa Braganholo

# Como armazenar?

- 1. Sistema de arquivos
- 2. Banco de Dados Relacional/Objeto Relacional/etc. com suporte a XML (habilitado a XML ou híbrido)
- 3. Banco de Dados Nativo

# Banco de Dados Nativo

! SGBDs que armazenam XML em sua forma nativa, geralmente como texto indexado ou como uma variante do DOM mapeado para uma estrutura proprietária

### SGBDs XML Nativos

### SGBDs XML Nativos

# Um SGBD nativo:

- ! Define um modelo lógico para um documento XML e armazena e recupera documentos de acordo com este modelo
	- ! No mínimo, o modelo deve incluir elementos, atributos, PCDATA e a ordem dos elementos
	- ! Exemplos de modelos: modelo de dados do XPath, modelo DOM, etc.

# Um SGBD nativo:

- ! Possui um documento como unidade fundamental de armazenamento lógico
	- ! Paralelo com tuplas dos bancos relacionais
- ! Não é exigido que exista nenhum modelo de armazenamento físico em particular
	- ! Exemplo: pode ser construído sobre um banco relacional, hierárquico, OO ou usar um formato proprietário qualquer (ex. arquivos compactados indexados)

# Pontos principais

- ! Um SGBD nativo é um banco de dados especializado para armazenar dados XML
	- ! Armazena todos os componentes do modelo XML (elementos, atributos, etc.)
- ! *Documents go in and documents come out*
- ▶ Um SBGD nativo pode não ser um banco de dados isolado (pode ter um outro SGBD por "baixo dos panos")

# Alguns SGBDs nativos...

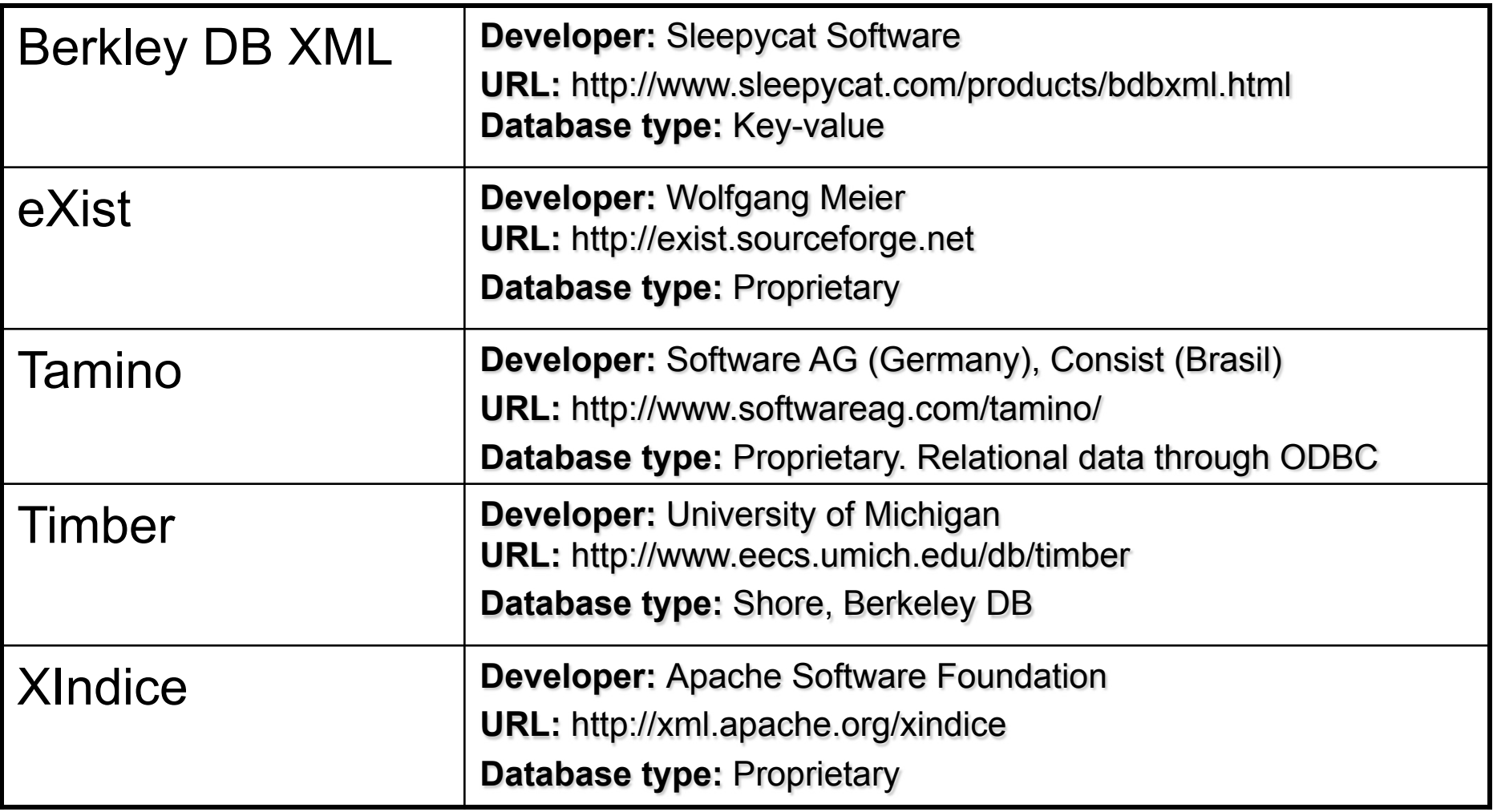

Fonte: http://www.rpbourret.com/xml/XMLDatabaseProds.htm#native

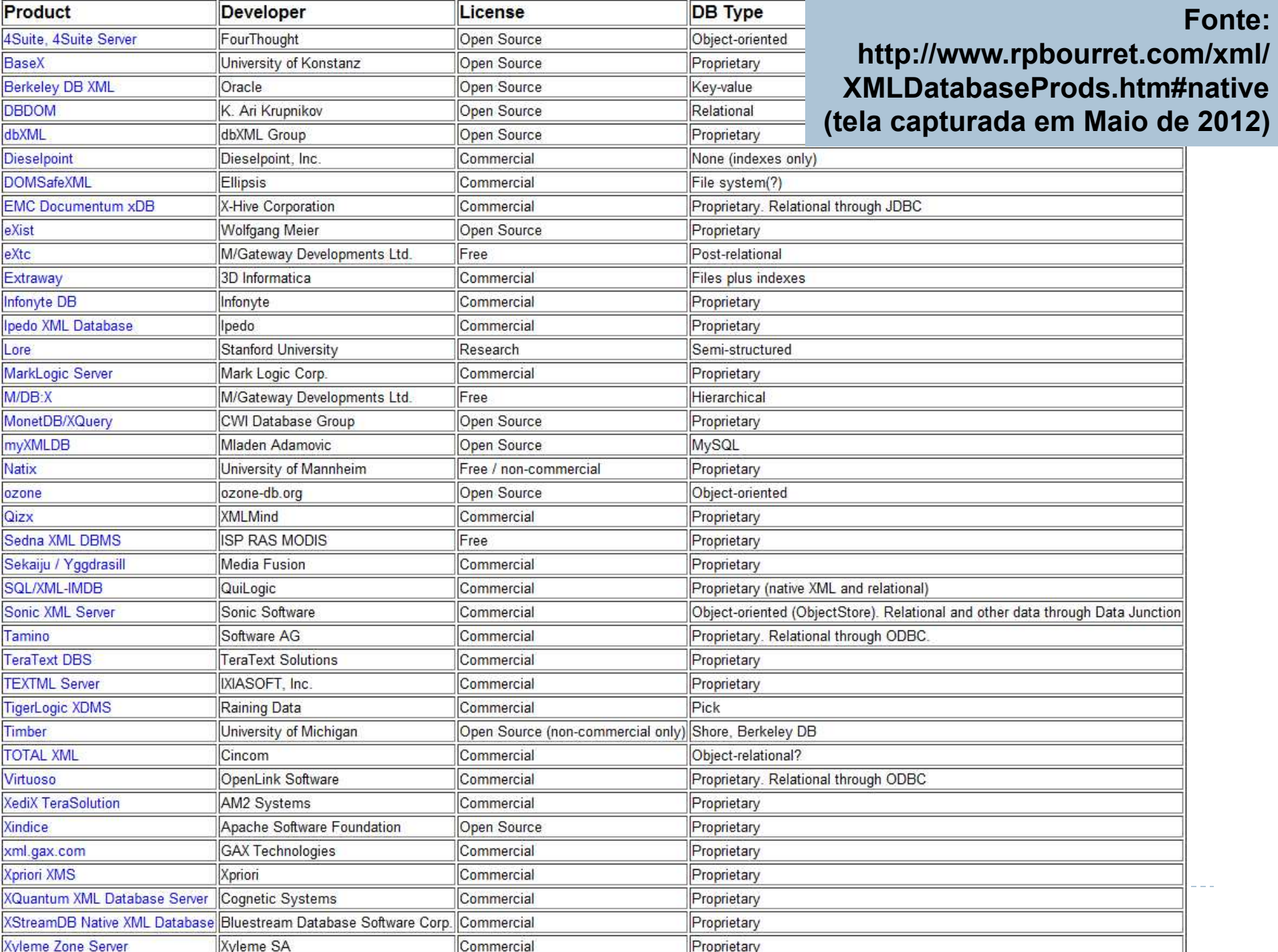

# Características de SGBDs nativos

- ! Armazena documentos
- ▶ Gerenciam "coleções" de documentos
- ▶ Suportam consultas XPath e XQuery
- ▶ Atualizações: linguagens próprias ou XQuery (XQuery Update Facility -

http://www.w3.org/TR/xquery-update-10/)

# Situação dos SGBDs Nativos

- ! Grande número de SGBDs nativos em oferta no mercado e na academia
- ! Armazenamento baseado em texto ou baseado em modelo proprietário
	- ! Ver discussão em http://www.rpbourret.com/xml/ XMLAndDatabases.htm#nativearchitecture
- ! Lidam com grande volumes de documentos, alto *throughput*
- ! Grande eficiência das consultas
	- ▶ Consultas Full text

## Alguns pontos que merecem consideração

- ! Nenhuma arquitetura padrão comum
- ! Nenhum padrão para benchmark de desempenho
	- ▶ Xmach 1 (XML Data Management benchmark, September 2000, Timo Böhme, Erhard Rahm, University of Leipzig, Germany)
	- ▶ XBench (A Family of Benchmarks for XML DBMSs, Benjamin Bin Yao, M. Tamer Ozsu, and John Keenleyside)
	- ▶ XMark (XMark: A Benchmark for XML Data Management, Albrecht Schmidt, Florian Waas, Martin L. Kersten, Michael J. Carey, Ioana Manolescu, Ralph Busse. VLDB 2002: 974-985)

## Sedna

Vanessa Braganholo

# Sedna

- ▶ SGBD XML nativo, Open Source
	- ! http://www.modis.ispras.ru/sedna/
- ▶ Implementado em C
- ! Forma de armazenamento
	- ! Lista encadeada de blocos que armazenam nós XML
	- ▶ Índices são implementados usando Árvores B+
- ▶ Consultas: XQuery e XPath
- ▶ Atualizações: XQuery

# Arquivos para Instalação

## ! SGBD:

- ! http://modis.ispras.ru/sedna/download.html
- ! Funciona via linha de comando

#### ! Interface de Administração:

- **Existem duas: uma oficial, outra da UFC**
- **I** Vamos usar a UFC, que funciona melhor
- ! http://www.lia.ufc.br/~flavio/sednaadmin/

# Instalação

### ! SGBD

- **Basta descompactar o arquivo**
- ▶ Editar a variável de ambiente PATH, adicionando o diretório bin do Sedna

#### ! Interface de Administração

- **Basta descompactar o arquivo**
- ! Informar qual o diretório raiz do Sedna

### Para executar

! Iniciar a interface de Administração

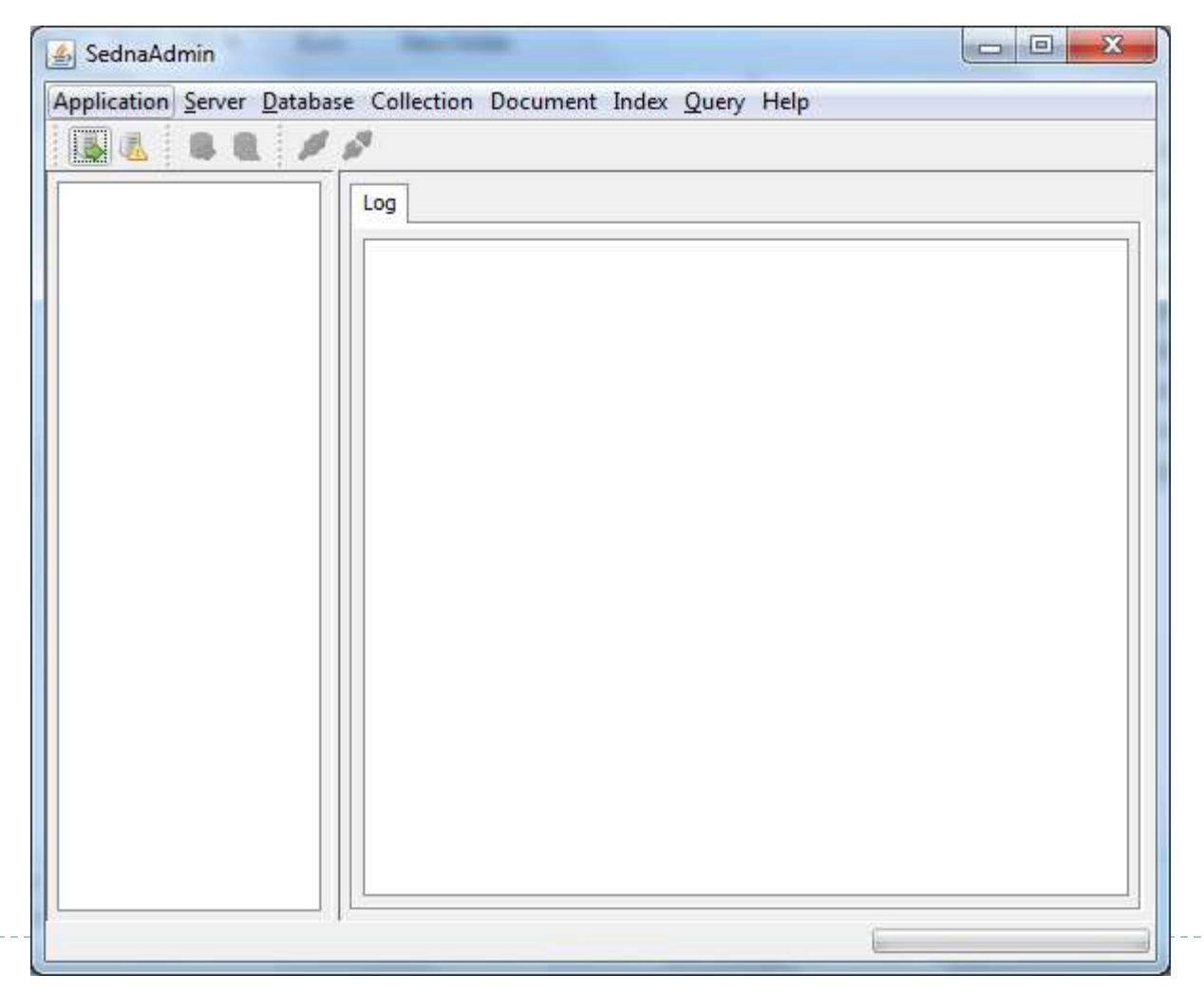

# Iniciar o Servidor Sedna

#### ▶ Menu Server/Start

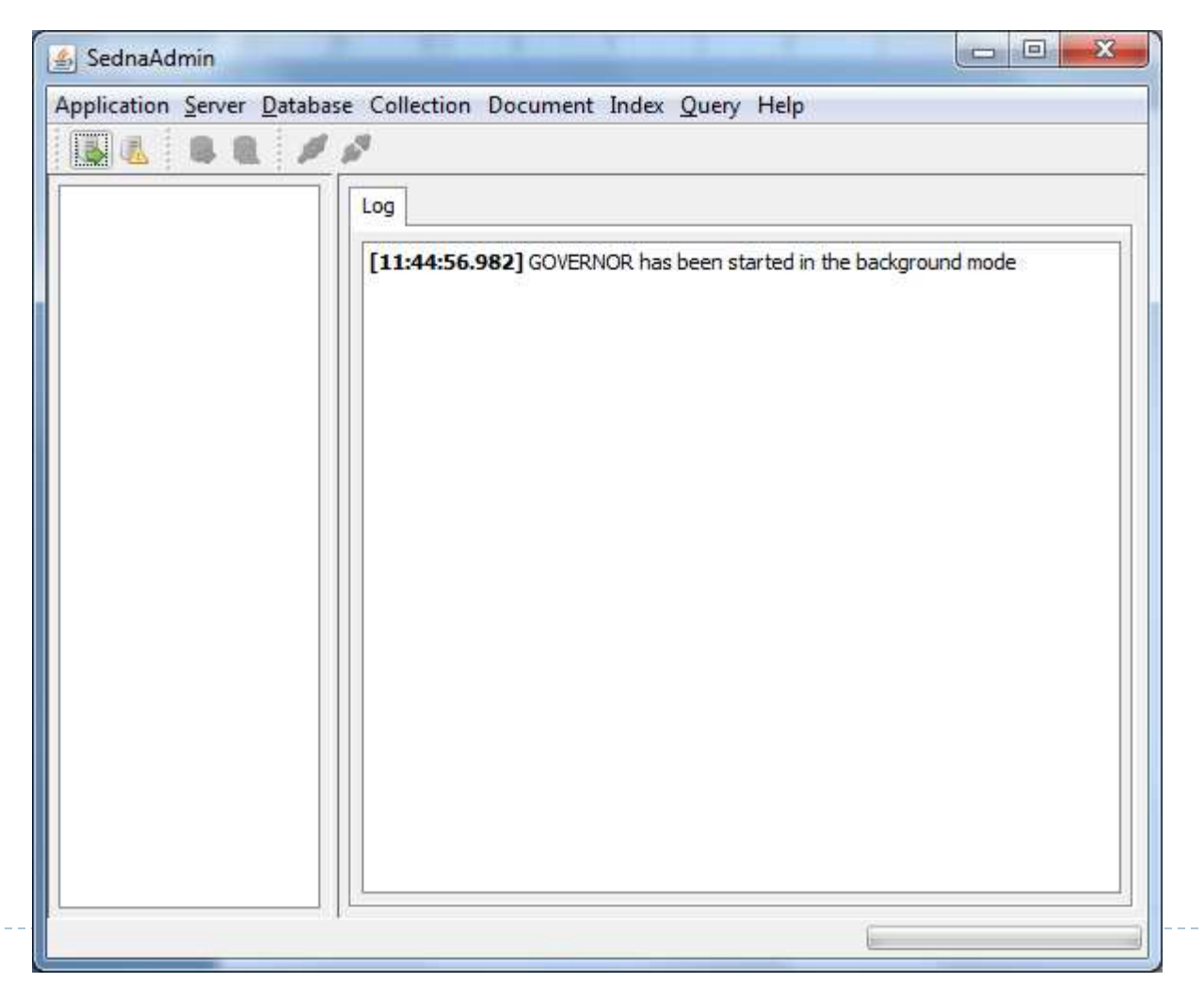

## Criar um database

- ▶ Menu Database/Create
- ! Informar o nome do database: ACME

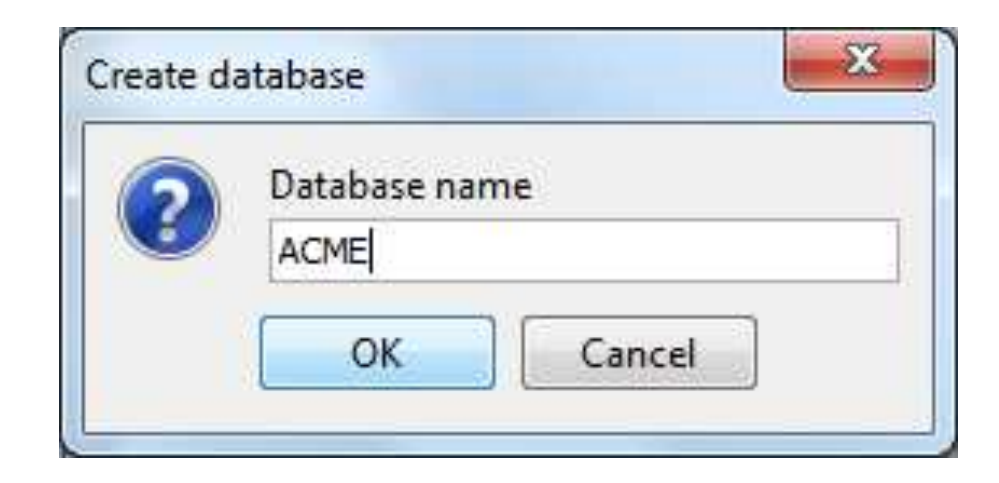

# Criar um database

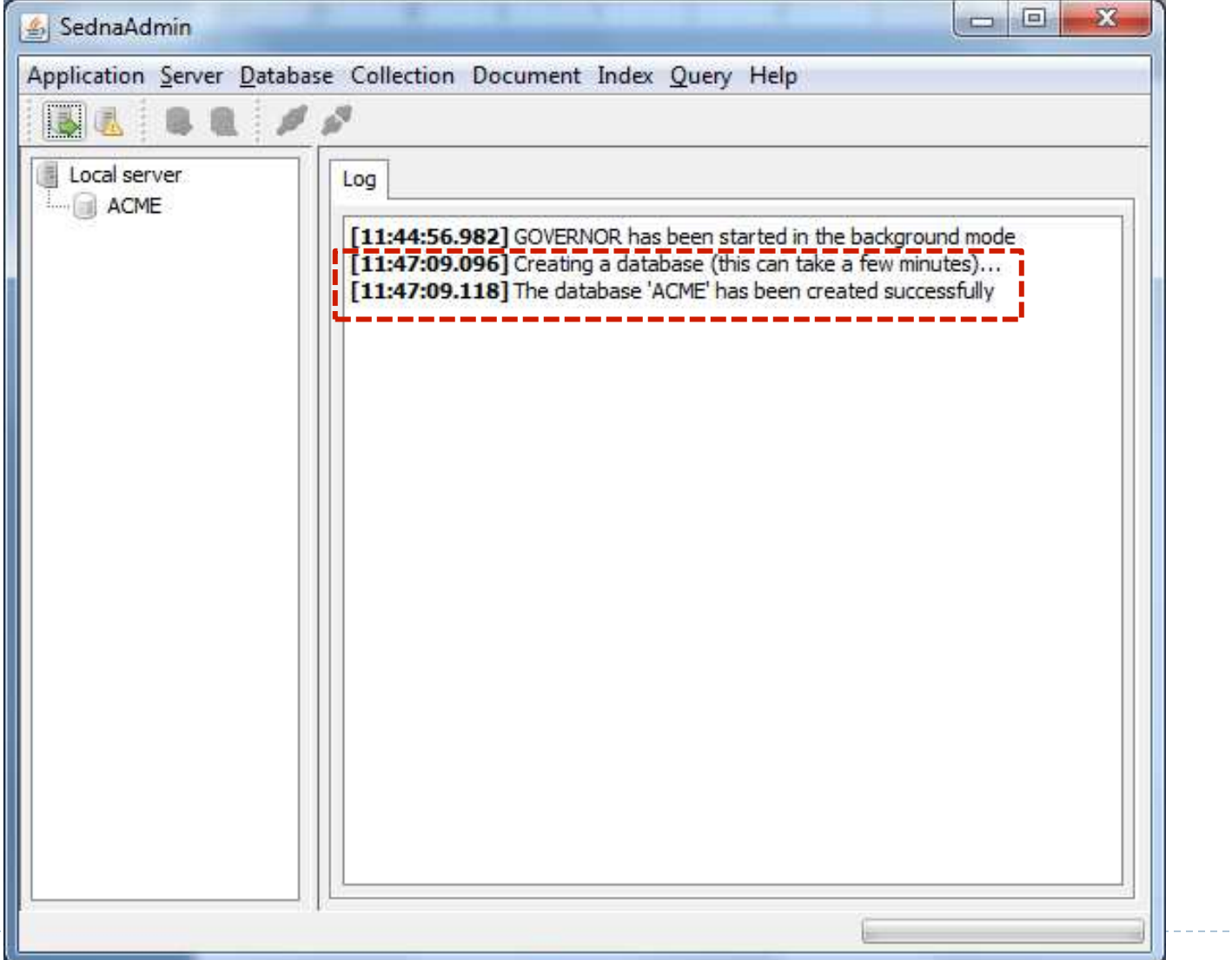

## Iniciar o database

#### ▶ Menu Database/Start

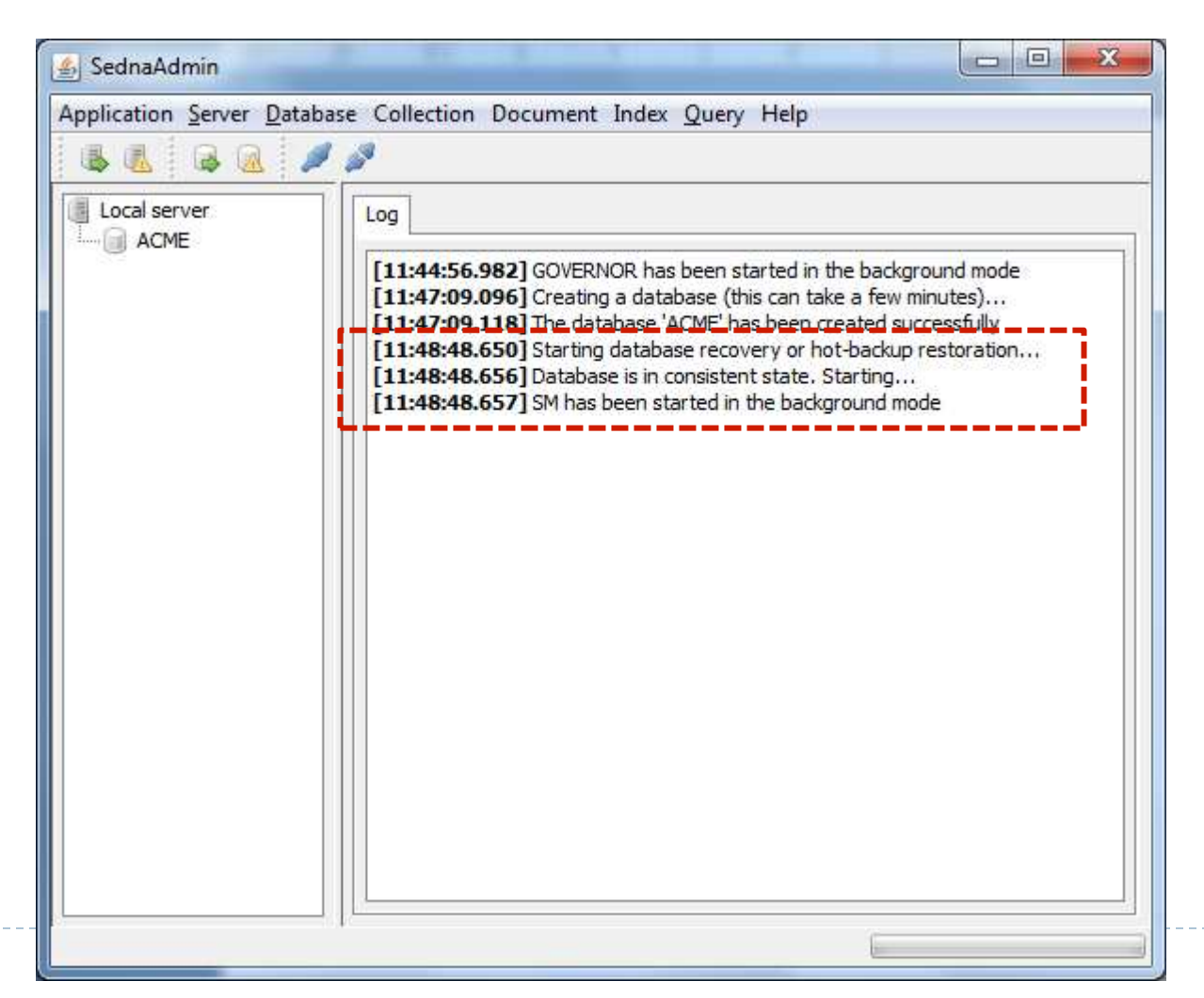

## Conectar ao Database

#### ▶ Menu Database/Connect

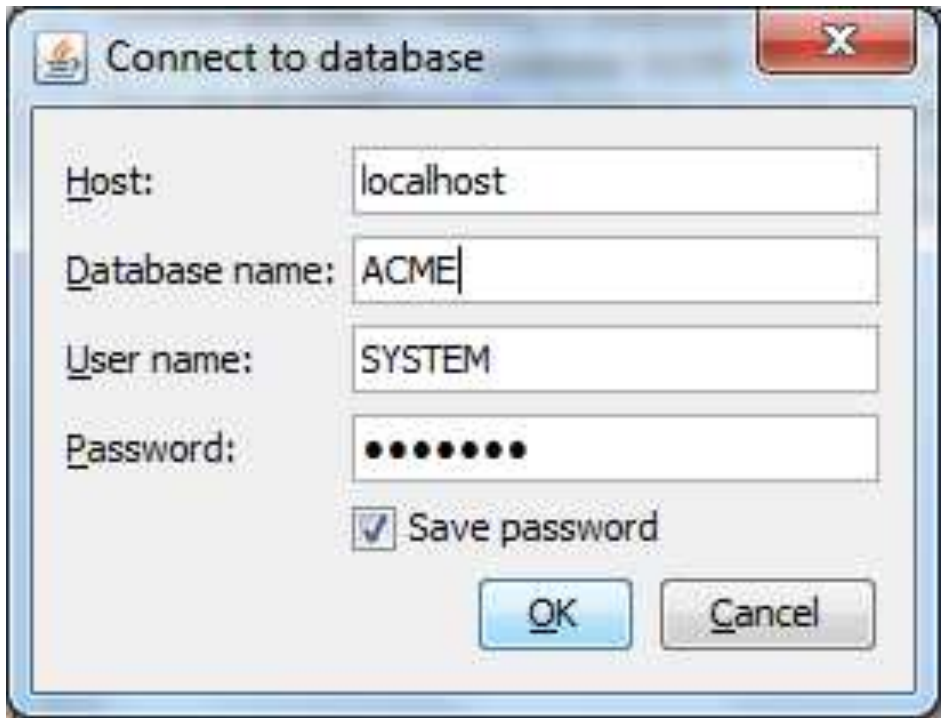

## Conectar ao Database

D

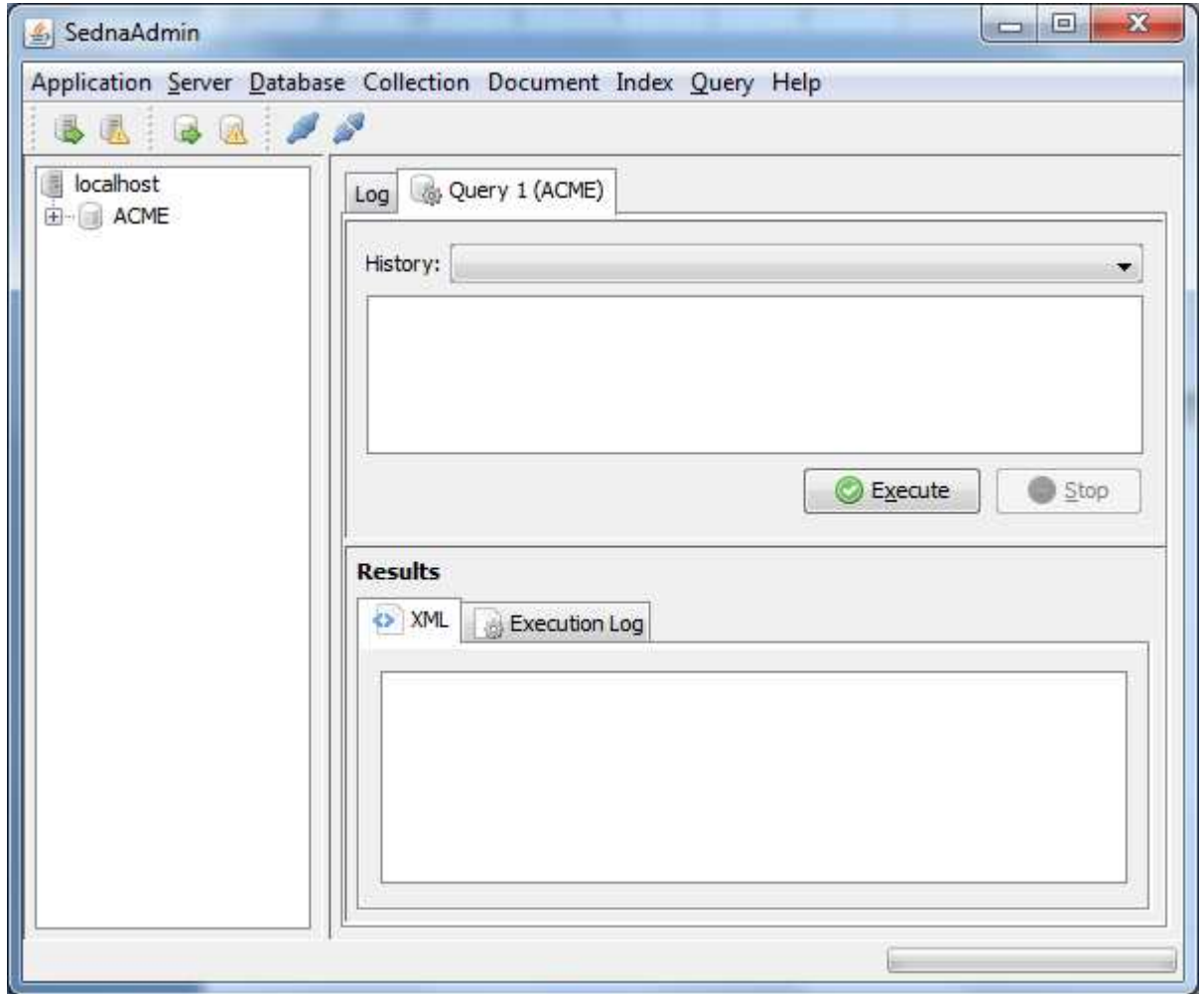

# Criar uma coleção

- ▶ Menu Collection/Create collection
- ▶ Digitar o nome da coleção
	- ! Vamos criar uma coleção chamada "pedidos" para armazenar os pedidos que são recebidos via Web pela empresa ACME

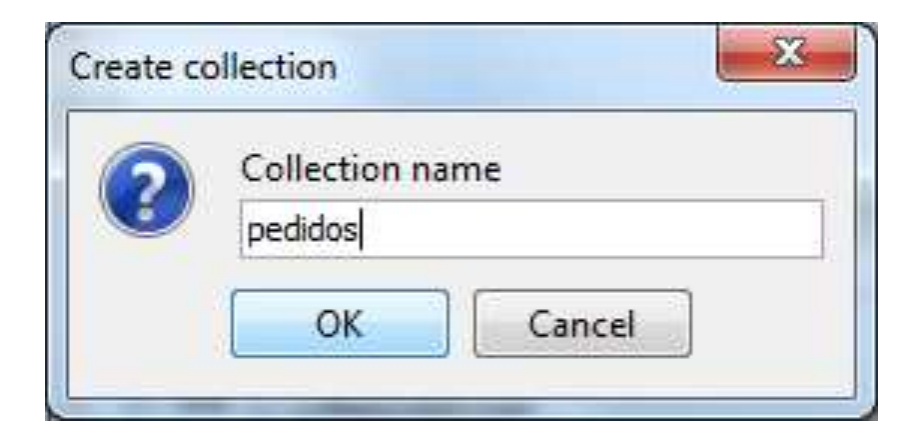

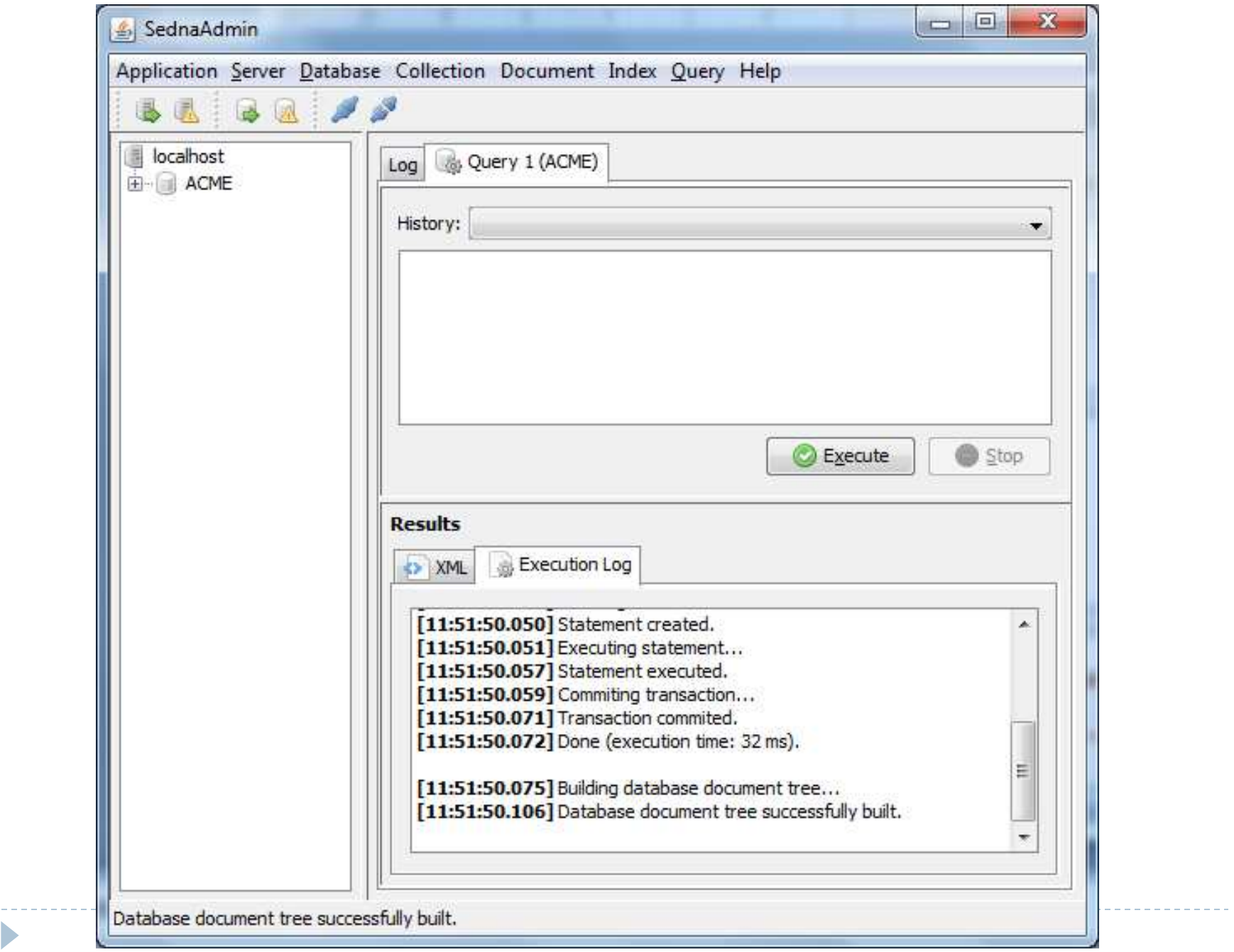

the contract of the contract of the contract of

 $\blacktriangleright$ 

# Agora vamos inserir documentos

- ! Baixar arquivo zip da página da disciplina que contém os documentos
- ▶ Menu Document/Load Document
- ▶ Selecione o documento pedido l.xml
- ! Verifique o nome que o documento terá (chave primária)
- ! Selecione o nome da

coleção onde o documento deve ser inserido (pedidos)

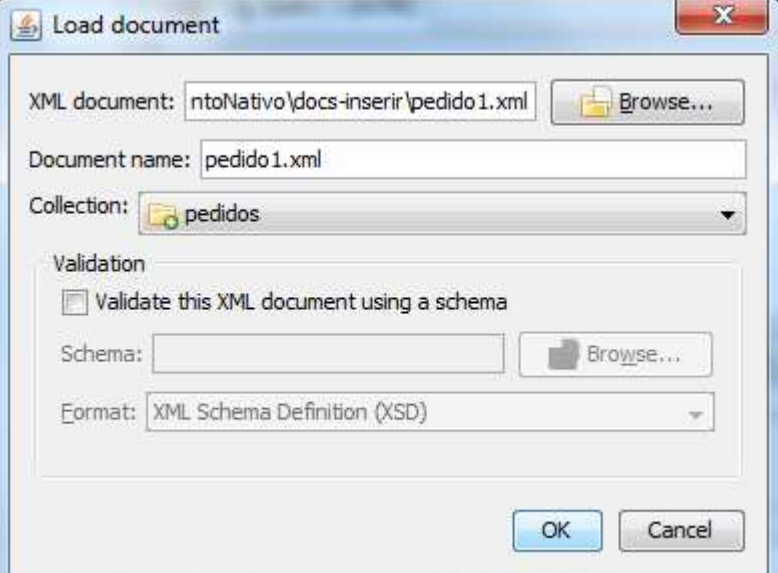

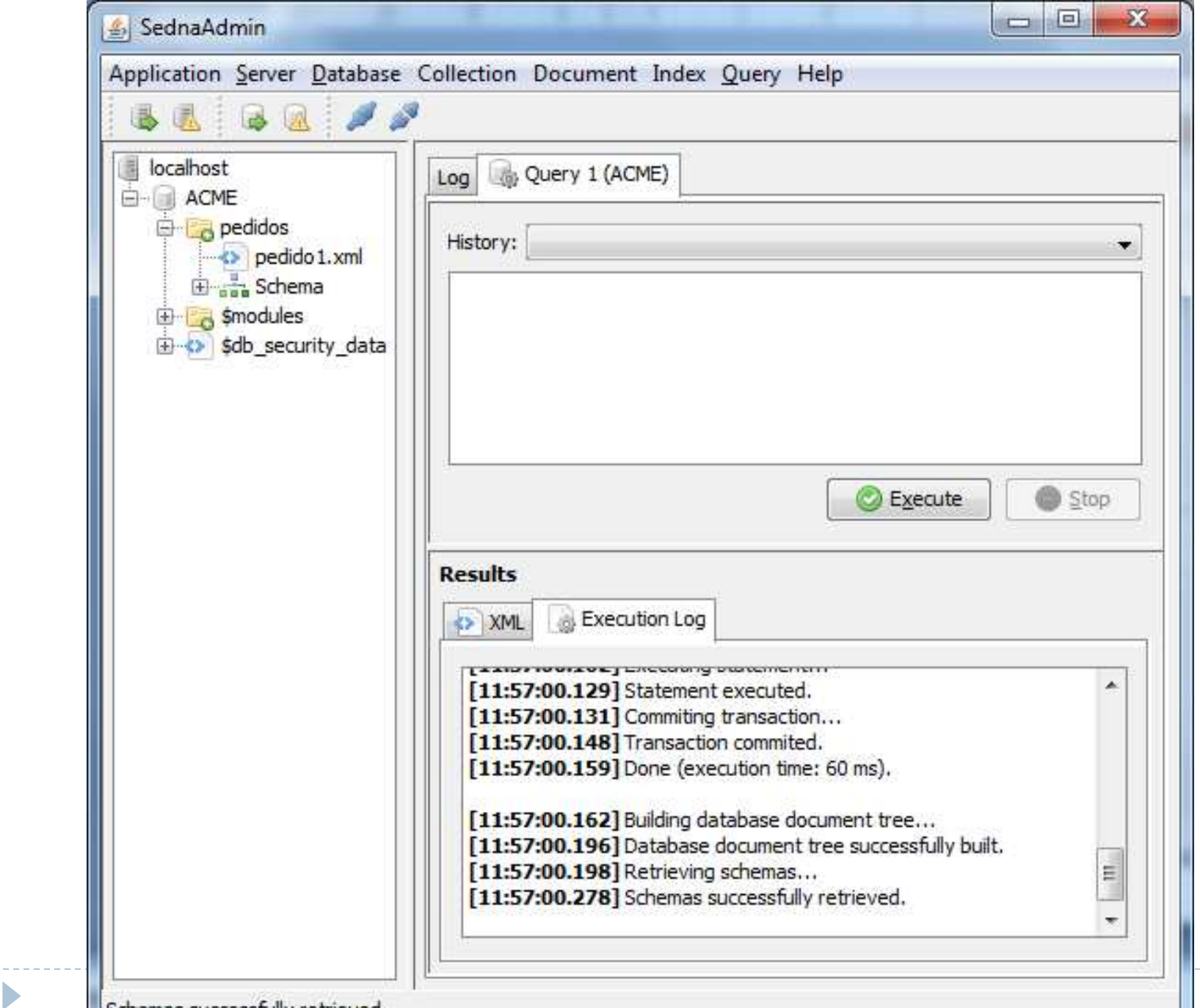

 $\cdots \cdots \cdots \cdots \cdots \cdots$ 

Schemas successfully retrieved.

 $\blacktriangleright$ 

# Outra forma de inserir

- ! O Sedna possui uma funcionalidade que permite carregar vários documentos de uma única vez para uma coleção
- ! A funcionalidade exige que os documentos sejam especificados através de um comando **LOAD**
- ▶ O comando **LOAD** tem 3 parâmetros
	- 1. Nome do arquivo a ser carregado
	- 2. Chave que vai ser usada para identificar o documento
	- 3. Nome da coleção (opcional)
	- 4. Se houver o uso de mais de um comando LOAD, separá-los com **&**

Exemplo: arquivo load-data.xquery

LOAD "pedido2.xml" "pedido2.xml" "pedidos" & LOAD "pedido3.xml" "pedido3.xml" "pedidos" & LOAD "pedido4.xml" "pedido4.xml" "pedidos"

# Carregamento de arquivos

- ▶ O carregamento deve ser feito via linha de comando
- ! A interface de administração ainda não permite isso
- ▶ Digitar o comando
	- ▶ se\_term -file load-data.xquery ACME

## Carregamento de arquivos

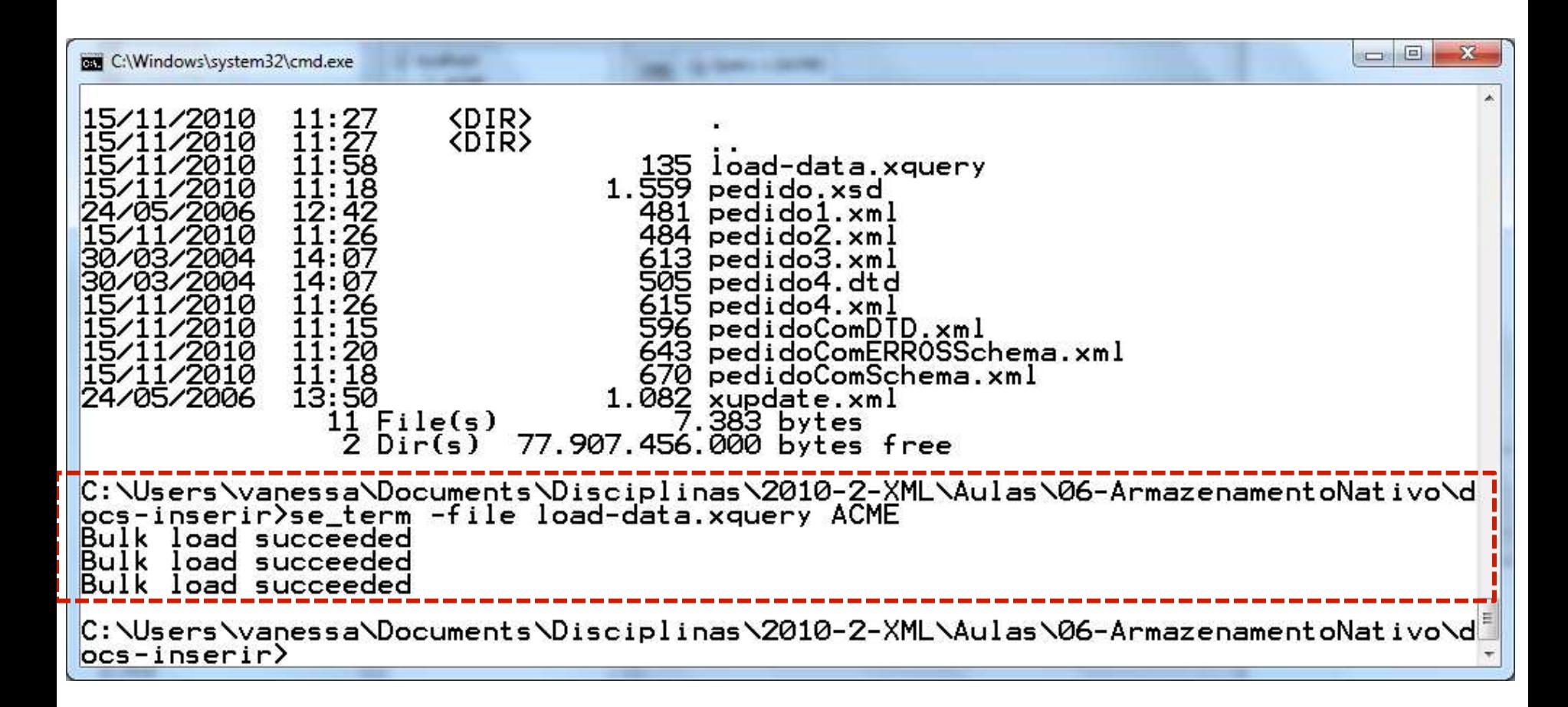

# Na interface de Administração

- **Existe um problema de refresh**
- ! É necessário conectar novamente ao database para ver os documentos que acabamos de inserir
- ▶ Menu Database/Connect

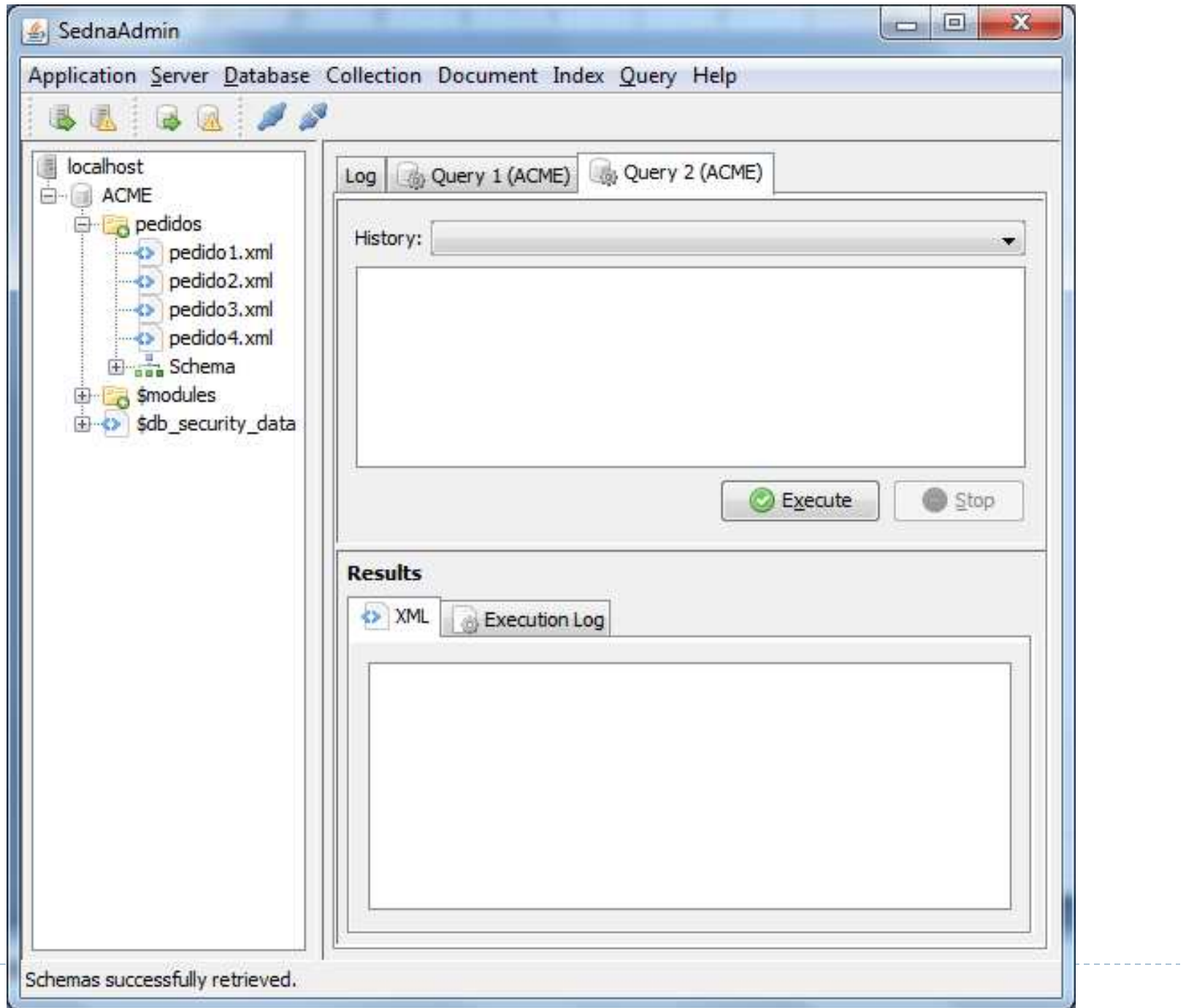

--------

Ь

### Fazendo consultas XQuery...

# Consultas

-----------

 $\blacktriangleright$ 

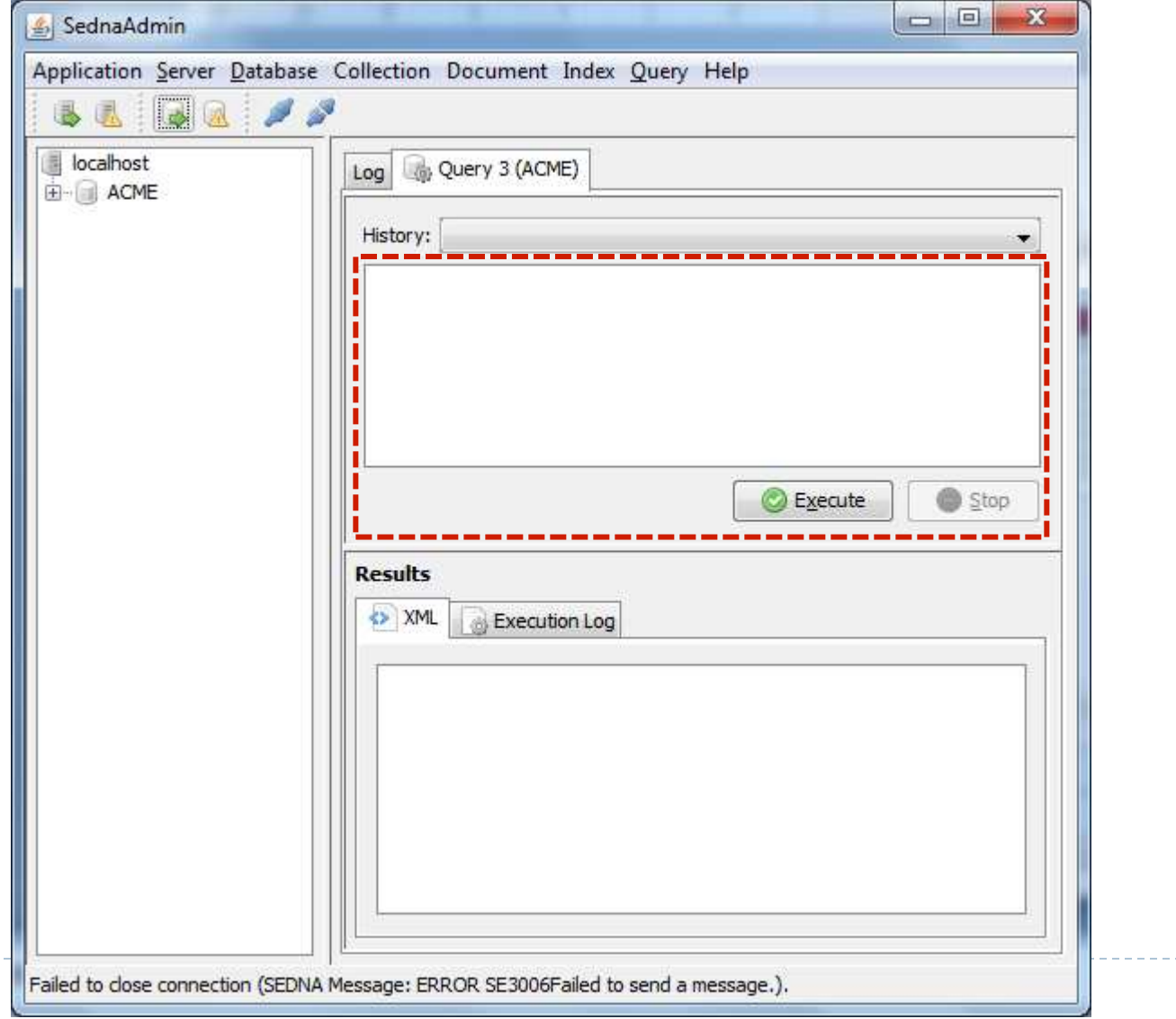

---------------

# Para ver o conteúdo de um document

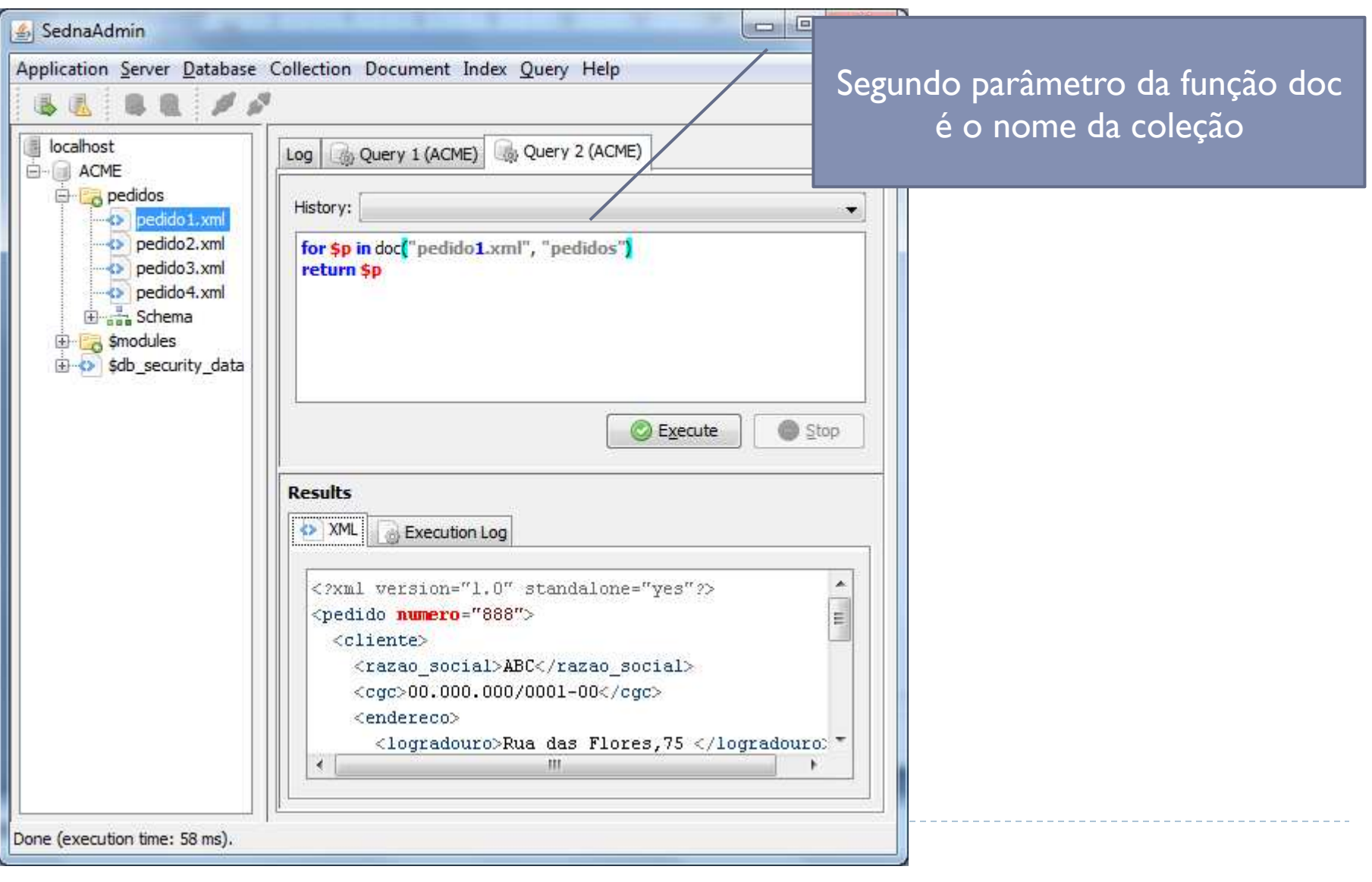

#### Para consultar uma coleção uso de **collection**

- ▶ Consultar os pedidos que foram feitos por clientes do estado RJ
- ▶ Retornar razao\_social e cgc

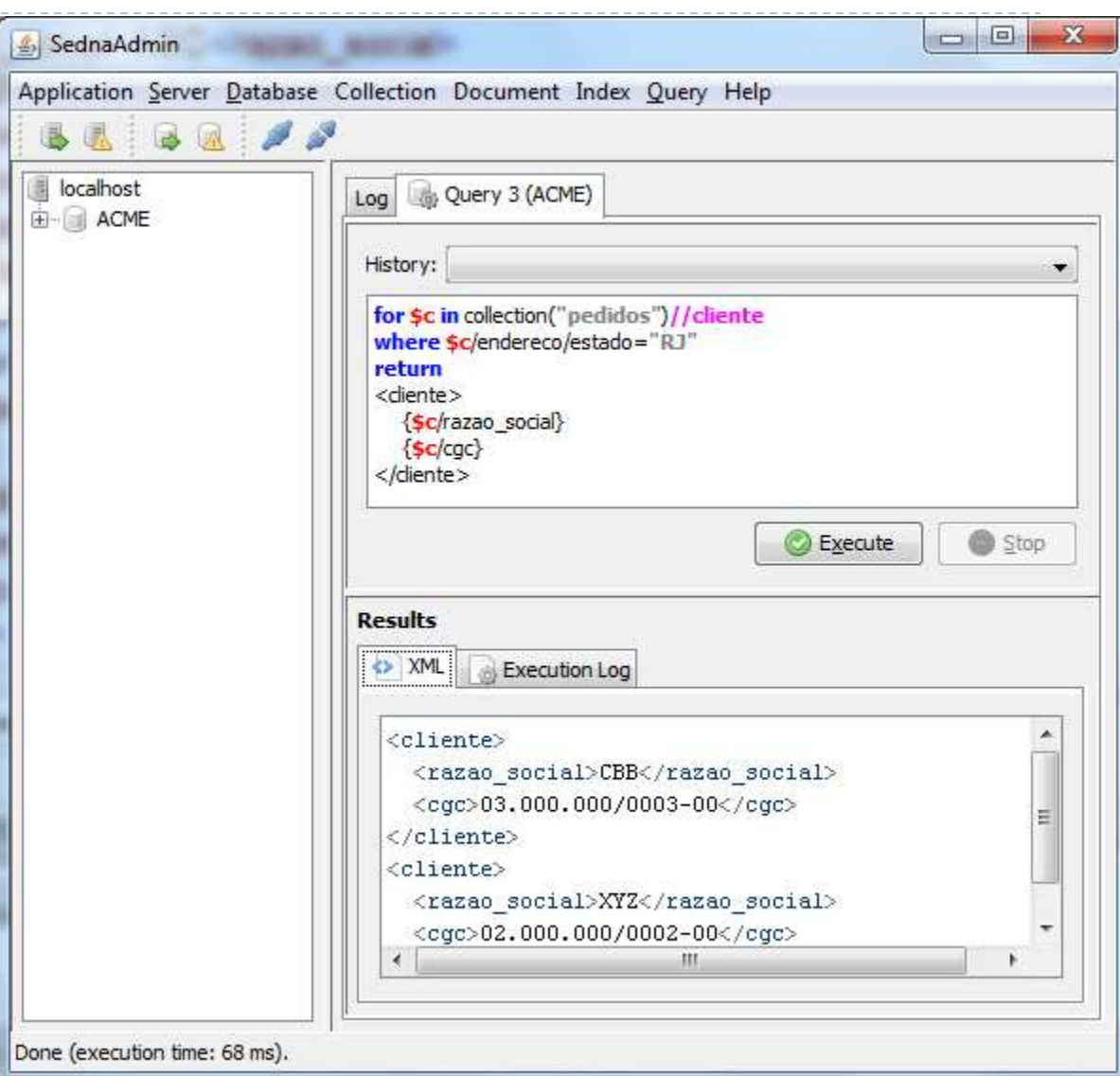

# Exercícios

- 1. Faça uma consulta que retorna o elemento itens pedido de todos os pedidos em que a razão social do cliente é "ABC".
- 2. Faça uma consulta que retorna todos os produtos de todos os pedidos.
- 3. Crie mais 2 documentos XML e os insira na coleção pedidos. Repita as consultas anteriores.
- 4. Faça uma consulta que retorne todos os itens cujo preço é igual à quantidade comprada.
- 5. Faça uma consulta que retorna todos os itens que possuem "caneta" como parte do nome do produto.

Usar o Sedna em aplicações…

- ▶ Developer Guide: ProgGuide.pdf dentro do diretório docs do Sedna
- ! Exercício: fazer uma aplicação Java que:
	- ▶ Se conecta no Sedna
	- ▶ Cria uma coleção
	- **Insere documentos na coleção**
- ! IMPORTANTE: a senha do usuário SYSTEM é MANAGER

# Ao terminar

- ▶ Database/Stop
- ! Server/Stop

ь